#### ПРОТОКОЛ ПОВЕРКИ ВКТ-5 зав. №

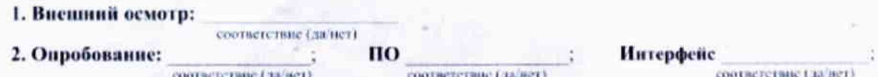

#### 3. Определение метрологических характеристик:

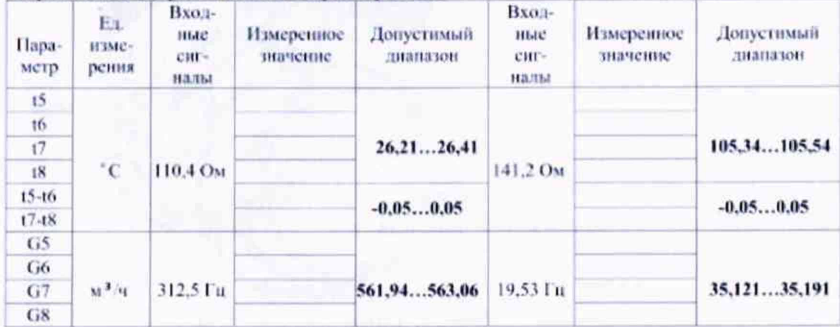

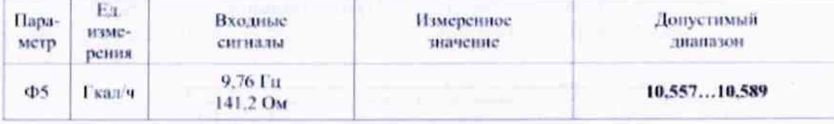

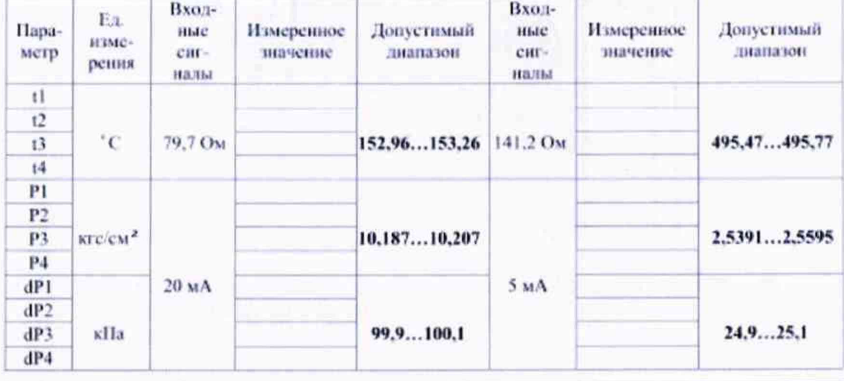

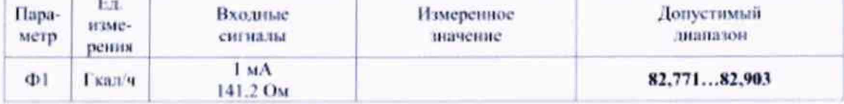

#### соответствие (да/нет)

Вычислитель ВКТ - 5 новерен и на основании результатов первичной (периодической) поверки признан пригодным к применению.

Поверку выполнил

(иодинсь новерителя, дата)

Рис. Б.4 Протокол поверки ВКТ-5 (рекомендуемая форма)

0КПД2 26.51.52.

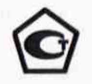

### **УТВЕРЖДАЮ**

**раздел 18 Методика поверки И.О. директора ФГУП «ВНИИМ им. Д.И. Менделеева»**

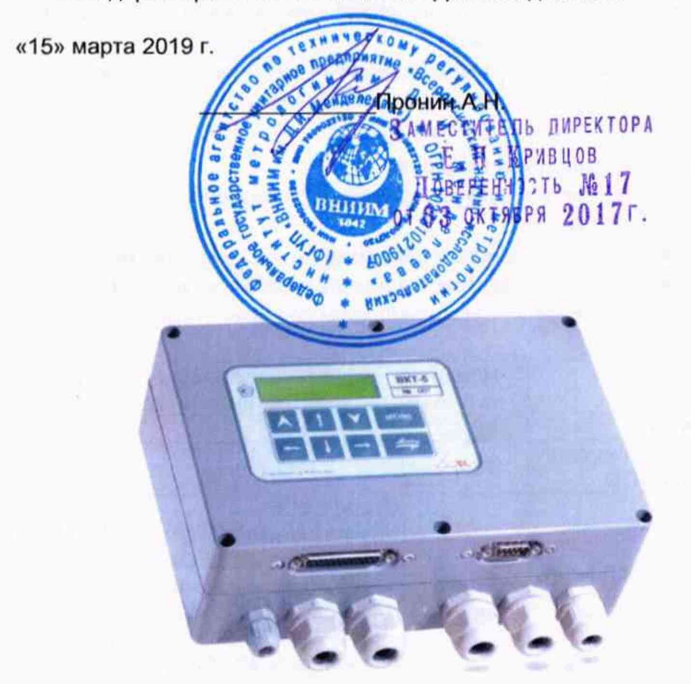

# **BKT-5**

## **ВЫЧИСЛИТЕЛЬ КОЛИЧЕСТВА ТЕПЛОТЫ**

**Руководство по эксплуатации ТНРВ.400 880.028 РЭ**

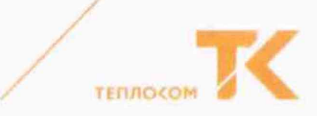

#### Методика поверки

**Методика поверки утверждена ФГУП «ВНИИМ им. Д.И. Менделеева» «15» марта 2019 г.**

**Настоящая методика устанавливает методы и средства первичной, периодической и внеочередной поверки вычислителей.**

**Первичной поверке подлежат вычислители при выпуске из производства, а также после ремонта, вызвавшего нарушение пломбы изготовителя.**

**Периодической поверке с межповерочным интервалом 4 года подлежат вычислители, находящиеся в эксплуатации.**

**Внеочередной поверке в объеме периодической подлежат вычислители в случае утраты документов, подтверждающих их поверку.**

**Интервал между поверками - 4 года.**

#### **18.1 Операции и средства поверки**

**При проведении поверки должны применяться эталоны и средства измерений (СИ), указанные в таблице 8.**

**Допускается применение аналогичных средств поверки, обеспечивающих определение метрологических характеристик поверяемых СИ с требуемой точностью.**

**СИ должны быть поверены в установленном порядке, эталоны - аттестованы. Таблица 8**

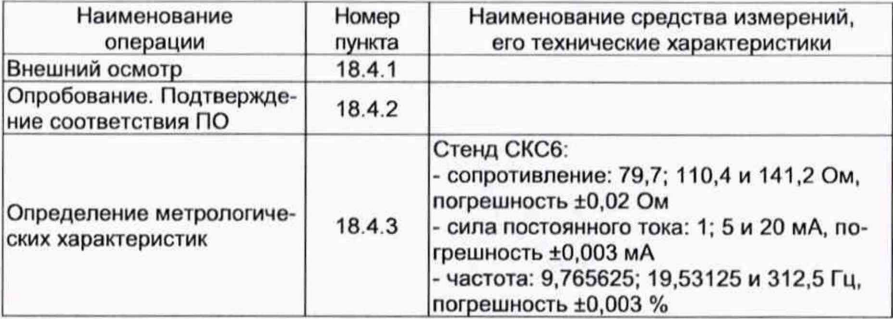

#### **18.2 Условия поверки и подготовки к ней**

**18.2.1 При проведении поверки должны быть соблюдены следующие условия:**

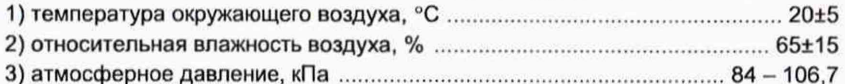

**18.2.2 Перед проведением поверки должна быть собрана схема поверки согласно Приложения Б.**

**Подготовка СИ и вычислителя должна производиться в соответствии с требованиями их эксплуатационной документации.**

**Допускается проведение поверки с использованием технологического коммутационного модуля (ТКМ-5). В этом случае, подготовка должна выполняться в следующей последовательности:**

**1) снимите верхнюю крышку поверяемого прибора и отключите оба соедини**тельных шлейфа (T1 и T2) и провод питания от платы клеммников (рис.2);

Методика поверки ВКТ-5

7

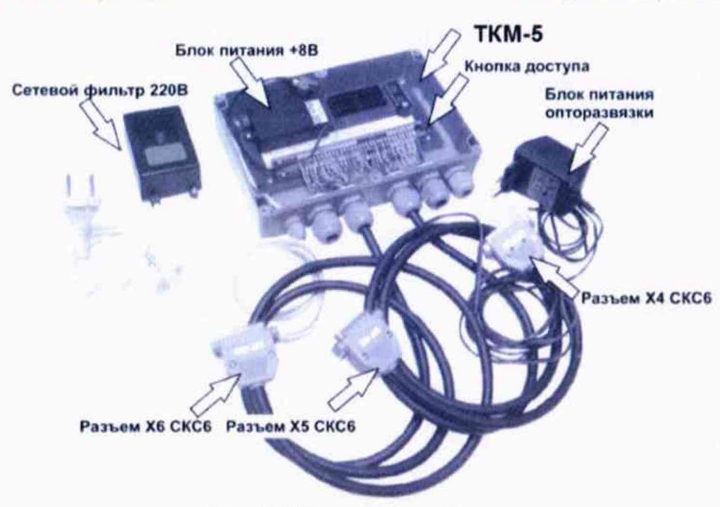

**Рис. Б.З Внешний вид ТКМ-5 Технологический коммутационный модуль ТКМ-5 поставляются изготовителем вычислителя по отдельному заказу**

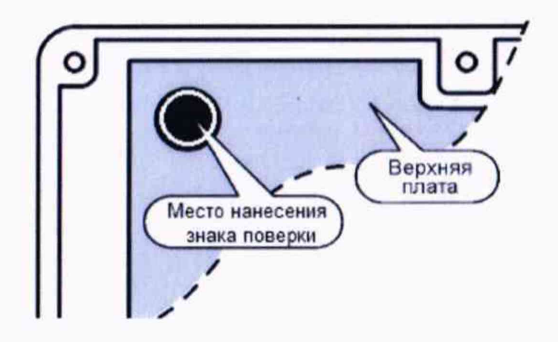

**Рис. Б.5 Место нанесения знака поверки - на крепежный винт защитного каркаса электронного модуля (р. 12.4 РЭ)**

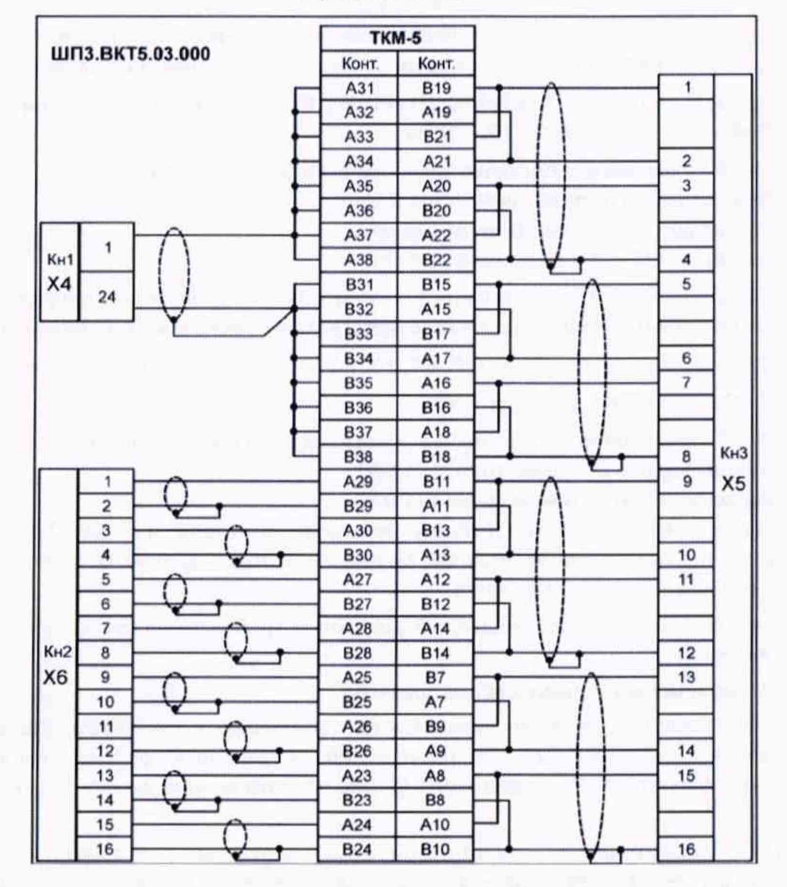

#### Приложение Б

**Рис. Б.1 Схема поверки с использованием стенда СКС6 и технологического коммутационного модуля (ТКМ-5)**

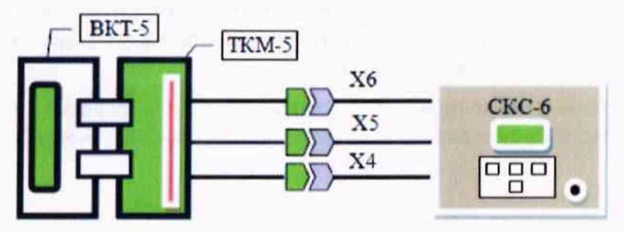

**Рис. Б.2 Схема поверки ВКТ-5 с использованием СКС-6 и ТКМ-5 Разъемы Х4...Х6 (ТКМ-5) подключаются к одноименным разъемам стенда СКС6**

看

**2) подключите шлейфы и провод питания к ТКМ-5;**

**3) установите верхнюю крышку поверяемого прибора на ТКМ-5 и подключите его к сети питания.**

**18.2.3 Перед проведением периодической (внеочередной) поверки необходимо выполнить установку нуля по измерительным входам ИВ1. Данная операция производится в соответствии с разделом 8 при отключенном напряжении питания стенда или при установке на выходе источника значения тока, равного 0 мА.**

**18.2.4 Допускается периодическая поверка отдельных измерительных входов в рабочих диапазонах измерений, по письменному заявлению владельца с обязательным указанием об этом в свидетельстве о поверке.**

#### **18.3 Требования безопасности**

**18.3.1 При проведении поверки должны быть соблюдены требования безопасности, указанные в эксплуатационной документации применяемых СИ и разделе 4 настоящего Руководства.**

**18.3.2 Подключение вычислителя к сети питания должно производиться кабелем, снабженным сетевой вилкой.**

#### **18.4 Проведение поверки**

**При проведении поверки необходимо вести протокол, рекомендуемая форма которого приведена в приложении Б.**

#### *18.4.1 Внешний осмотр*

**При внешнем осмотре должно быть установлено следующее:**

**- маркировка вычислителя и условные обозначения клавиш должны быть четкими, исключающими их неоднозначное понимание;**

**- корпус и табло не должны иметь повреждений, препятствующих снятию показаний и работе вычислителя.**

**Вычислитель, не удовлетворяющий указанным требованиям, к проведению дальнейшей поверки не допускается.**

#### *18.4.2 Опробование*

**При опробовании должны быть выполнены следующие операции:**

**а) Проверка доступа к настроечному меню:**

**- подайте на вычислитель напряжение питания, после установки меню РАБОТА,** нажимая кнопку <sup>\*</sup>, убедитесь в отсутствии доступа к настроечным пунктам меню;

**- нажмите кнопку «Доступ» (рис.2), последовательно нажимая кнопку Q . убедитесь, что возможен доступ к настроечным пунктам меню.**

**б) Идентификация программного обеспечения.**

**Проверка версии программного обеспечения производится путем установки в** меню СТАНД. ПРЕДУСТ. → ДА→ПОВЕРКА 1(2)→КОНТРОЛЬ. Информация пред**ставляется на табло вычислителя (р.12, рис.17).**

**При идентификации программного обеспечения (ПО) должно быть установлено соответствие номера программной версии ПО и контрольной суммы исполняемого кода метрологически значимой части ПО, номеру и контрольной сумме, указанным в паспорте вычислителя и в описании типа.**

Вычислитель, не удовлетворяющий указанным требованиям, к дальнейшему проведению поверки не допускается.

#### 18.4.3 Определение метрологических характеристик

18.4.3.1 При определении характеристик используется схема поверки согласно рис. Б.1 Приложения Б.

18.4.3.2 Установите, используя кнопку • (2), пункт меню 1-ого уровня СТАНД. ПРЕДУСТ., затем нажмите кнопки V и Меню, что вновь сопровождается установкой указанного меню 1-ого уровня:

18.4.3.3 Установите, используя кнопку (Д), пункт меню 1-ого уровня НАЛАД-КАЛОВЕРКА, затем нажатием кнопки **и** установите пункт меню 2-ого уровня «Поверка», нажатием кнопки V установите пункт меню третьего уровня с индикацией показаний температуры.

18.4.3.4 Установите следующие значения выходных сигналов стенда:

1) выход меры R: номер точки 3 (110.4 Ом):

2) выход мер Ю и 11: номер точки 7 (20 мА);

3) выход мер I2 и I3: номер точки 7 (20 мА):

4) выход меры F0: номер точки 7 (312.5 Гц).

Определите, не ранее, чем через 1 мин, используя кнопки (2) и 2) (2), показания вычислителя по температуре и расходу для измерительных каналов 5...8 (сопровождаются сообщением на индикаторе «Тр5...Тр8» соответственно).

Здесь и далее, если время установления показаний особо не оговорено, определение показаний должно производиться не ранее, чем через 30 с после изменения соответствующего входного сигнала.

Полученные значения параметров должны соответствовать значениям:

t5, t6, t7, t8= (26,21,., 26,41) °C; G5, G6, G7, G8= (561,94,.,563,06)  $\text{M}^3/\text{4}$ ;

Определите разности показаний температур  $\Delta t_1 = 15 - 16$  и  $\Delta t_2 = 17 - 18$ , которые не должны превышать значения равного ±0,05 °С.

18.4.3.5 Установите на выходе меры R номер точки 5 (141,2 Ом), на выходе меры F0 - номер точки 5 (19,53125 Гц).

Определите по Тр5...8 показания вычислителя по температуре и расходу, определите разности показаний температур, которые должны соответствовать значениям:

t5, t6, t7, t8=(105,34,...105,54) °C; G5, G6, G7, G8 =  $(35, 121...35, 191)$  M<sup>3</sup>/4  $\Delta t_1 = t5 - t6$  и  $\Delta t_2 = t7 - t8 -$  не более ±0,05 °C.

18.4.3.6 Установите на выходе меры F0 номер точки 4 (9,765625 Гц).

Не ранее, чем через 1 мин (после установки кода НС по G для Тр5), определите по Тр5 показание тепловой мощности, которое должно соответствовать значениям: (10,557...10,589) Гкал/ч

18.4.3.7 Установите на выходе меры R номер точки 1 (79.7 Ом).

Определите для измерительных каналов 1...4 (сопровождаются сообщением на индикаторе «Тр1...Тр4» соответственно) показания вычислителя по температуре, перепаду давления и давлению, которые должны соответствовать значениям:

11, 12, 13, 14 = (152,96... 153,26) °C; P1, P2, P3, P4 = (10.187...10.207)  $\text{krc/cm}^2$ ;  $dP1, dP2, dP3, dP4 = (99.9...100.1)$  Kna;

18.4.3.8 Установите следующие значения выходных сигналов:

1) выход меры R: номер точки 5 (141.2 Ом);

2) выход мер I0 и I1: номер точки 4 (5 мА);

3) выход мер I2 и I3: номер точки 4 (5 мА).

Определите по Тр1...4 показания вычислителя по температуре, перепаду давления и давлению, которые должны соответствовать нижеуказанным значениям:

t1, t2, t3, t4 = (495,47... 495,77) °C; P1, P2, P3, P4 = (2,5391...2,5595)  $\text{krc/cm}^2$ ;

 $dP1, dP2, dP3, dP4 = (24.9...25.1)$  KTa;

18.4.3.9 Установите следующие значения выходных сигналов стенда:

1) выход мер Ю и 11: номер точки 1 (1 мА);

2) выход мер I2 и I3: номер точки 1 (1 мА).

Не ранее, чем через 1 мин (после установки кода НС по Р и dР для Тр1), определите по Тр1 показание по тепловой мощности, которое должно соответствовать значениям: (82,771 ...82,903) Гкал/ч

Вычислитель, не удовлетворяющий указанным требованиям, считается не прошедшим поверку.

#### 18.5 Оформление результатов поверки

18.5.1 Результаты поверки оформляются протоколом с указанием: заводского номера поверяемого вычислителя, результатов поверки, даты поверки, заверенные подписью поверителя. Рекомендуемая форма протокола приведена в Приложении Б.

18.5.2 Положительные результаты поверки оформляют путем выдачи свидетельства о поверке установленной формы или внесения в паспорт вычислителя соответствующей записи о поверке.

18.5.3 Знак поверки наносится на крепежный винт защитного каркаса электронного модуля внутри корпуса прибора (р.12.4). Способ пломбирования - нанесение оттиска клейма на пломбировочную мастику.

18.5.4 При отрицательных результатах свидетельство о поверке аннулируют или вносят соответствующую запись в паспорт, и/или выписывают извещение о непригодности.